# **المحاضرة الثانية: لغة البرمجة MATLAB )The MATLAB programming language(**

**~~~~~~~~~~~~~~~~~~~~~~~~~~~~~~~~**

 **~~~~~~~**

.1المتغيرات. .2المصفوفات والعمليات على المصفوفات.

أعداد: - م.م. محمد وليد عبد الرضا جامعة البصرة كلية التربية للعلوم الصرفة قسم الرياضيات

### **الجملة الحسابية Statement Arithmetic**

الجملة الحسابية في MATLAB تكافئ المعادلـة الحسـابية فـي الجبـر إلا أن MATLAB تشترط أن يكون اسم المتغير المراد حساب قيمته في الطرف الأيسر وحده بدون أشارة بينما يكون التعبير الحسابي (بقية المعادلة) في الطرف الأيمن، كما في الأمثلة التالية:

1)  $y = A * X + B$ 

 $Z = A - B/C$ 

3

2)  $A = 3.14 * R \cdot 2$ 

 $\overline{2}$ 

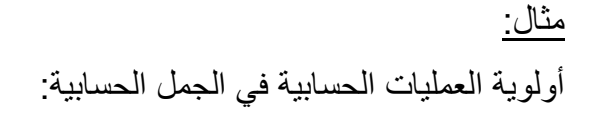

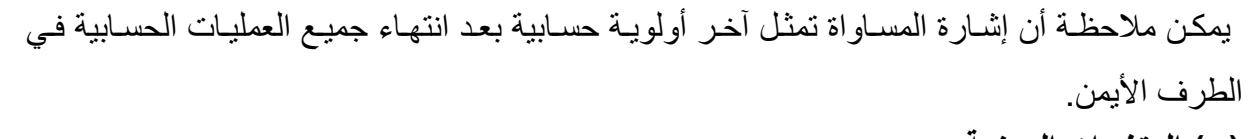

**)ب( المتغيرات الرمزية Variables String:**

تشبه في تركيبها المتغير ات العددية والفرق الوحيد بينهمـا هو أن قيمـة المتغير الرمـزي تكـون رمزيـة (محصورة بين علامتي اقتباس).

# **الجملة الرمزية Statement String**

تشبه في تركيبها الجملة الحسابية والفرق الوحيد بينهما هو أن المتغير في طرفها الأيمن يكون رمزياً (محصورة بين علامتي اقتباس) والتعبير في طرفها الأيسر يكون متغير . والأمثلة التالية توضح ذلك

A = 'Hameed Abdul–Kareem';

 $N = 'Number of Student';$ 

 $Dept = \circ$ 'Computer Science';

<u>ملاحظة:</u> التعابير في الطرف الأيمن لا يكون لهـا قيم حسـابية لـو استخدمت فـي عمليـات حسـابية لأنهـا موضوعة داخل ' '. l.

# **االقترانات المكتبية Functions Library:**

يتوفر في معظم الحاسبات باستخدام لغة MATLAB اقترانـات رياضـية يكثـر استعمالنا لهـا، مثـل الدوال واالقترانات المثلثية واللوغارتيمية وغيرها ويمكن استدعائها في أي وقت، ومنها:

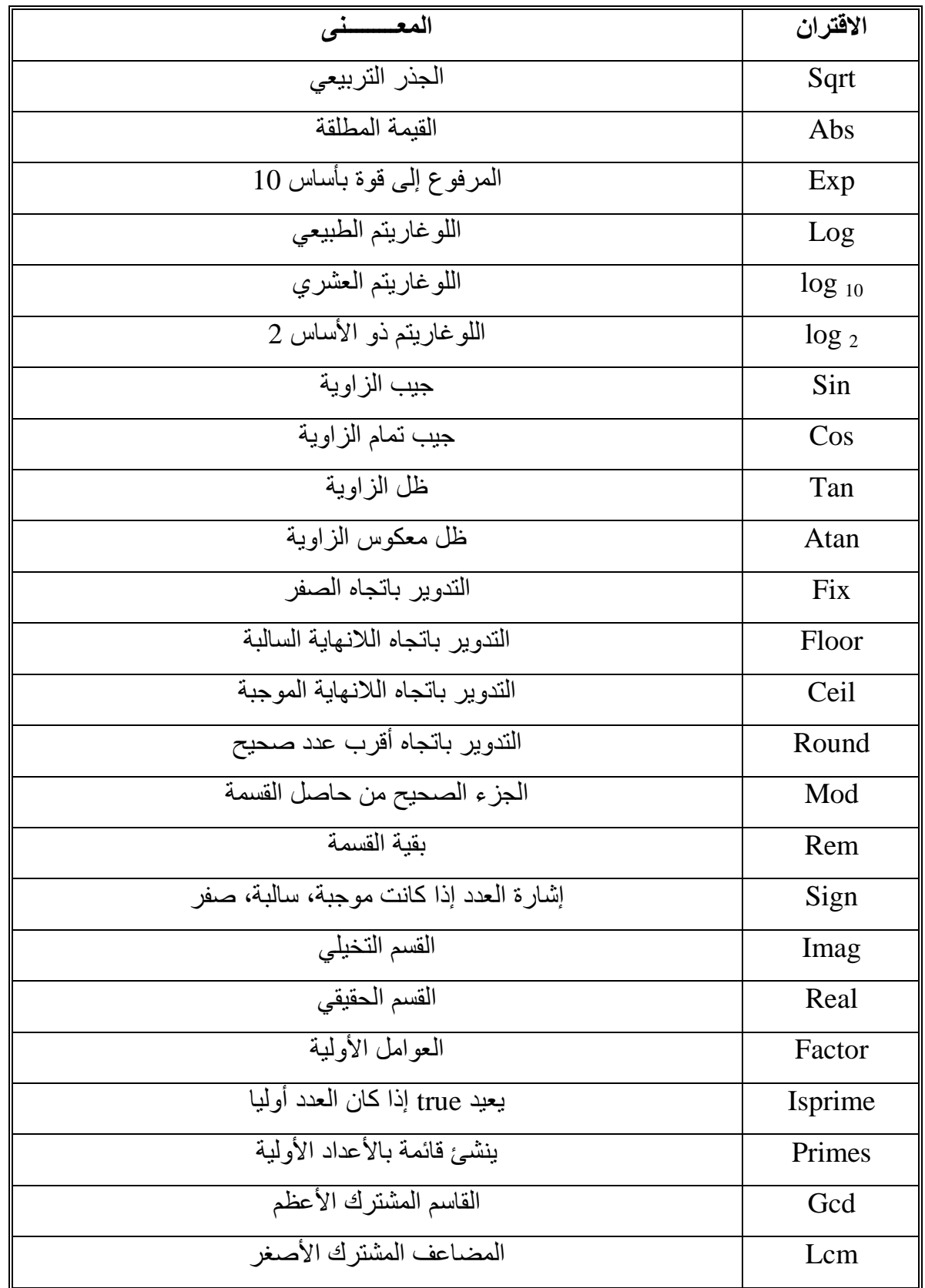

مثال:

\n
$$
>> x = 2.6;
$$
\n $>>> y1 = fix (x); y2 = floor (x); y3 = ceil (x); y4 = round (x);$ \n $y1 = 2$ \n $y2 = 2$ \n $y3 = 3$ \n $y4 = 3$ \n

\n\n $y4 = 3$ \n

\n\n $\frac{1}{1} \int_{1}^{1} \int_{1}^{1} \int_{$ 

b = sqrt ( a 
$$
\land
$$
 2 + 10 )   
  

$$
b = \sqrt{a^2 + 10}
$$
  
  

$$
z = \log (c * x + n * y)
$$
  
  

$$
z = \ln (cx + ny)
$$

$$
y = (\sin (x + n * k)) \land 3 \iff y = \sin^3 (x + nk)
$$
  
\n
$$
s = \tan (y / x) \iff s = \tan^{-1} (y / x)
$$
  
\n
$$
r = 2 * \text{sqrt} (\exp (x - 5)) \iff r = 2\sqrt{e^{x-5}}
$$
  
\n
$$
t = abs (x - sqrt (y)) / (a + m) \iff t = \frac{|x - \sqrt{y}|}{(a + m)}
$$
  
\n
$$
g = p \land (3 / 2) + (a * b / c) \land (1 / 5) \iff g = p^{\frac{3}{2}} + \sqrt[5]{\frac{ab}{c}}
$$

### **المصفوفات والعمليات على المصفوفات**

لقد كانت جميع الحسابات التي أجريتها حتى الآن مؤلفة من أعداد وحيدة البعد سنسميها أعداد مفردة. وتعتبر العمليات المجراة على الأعداد المفردة هي أساسيات علم الرياضيات. وبنفس الوقت، وعندما يريد الشخص إجراء نفس العملية على عدد مفرد أو أكثر، فسيحتاج إلى أكثر إعادة إجراء العملية عدة مرات، مما يعني هدر في الوقت والجهد. ولحل هذه المشكلة، عمد برنـامج MATLAB إلـى إجراء العمليات الرياضية على مصفوفة من البيانات.

#### **المصفوفة البسيطة**

 يتعامل برنامج MATLAB مع المصفوفات بشكل مباشار وبطريقاة سلسالة، إذ أن إنشااء المصافوفات . يتم بطريقة سهلة جداً

$$
x = [1, 3, 7, 9, 20] \qquad \qquad \underline{:(1)}
$$

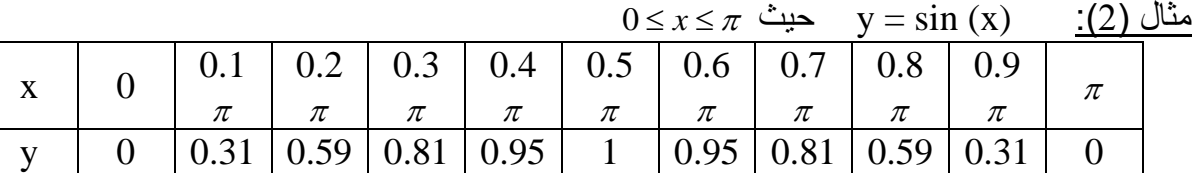

 $x = [0 \t0.1 * pi \t0.2 * pi \t0.3 * pi \t0.4 * pi \t0.5 * pi \t0.6 * pi \t0.7 * pi \t0.8 * pi \t0.9 * pi$ pi]

 $y = \sin(x)$ 

يقتصر كل ما عليك لإنشاء مصفوفة في لغة MATLAB على أن تبدأ بقوس يساري ثم تدخل القيم المطلوبة بفراغ أو (فارزة) ثم أغلق المصنوفة بقوس يميني. وعندما تريد كتابـة (x)  $\sin$  فأن برنـامج MATLAB يعلم بأنك تريد حساب الجيب لكل قايم x ويقاوم بوضاع النتاائج فاي مصافوفة أخارى هاي y وتجعل هذه اإلمكانية MATLAB مختلفة عن لغات البرمجة األخرى.

#### **عنونة المصفوفة أو الفهرسة**

 المصفوفة أعاله تتكون من 11 عنصر، يمكن الوصول إلى أي عنصر منها باستخدام الفهرسة له.  $>> x (3)$ 

 $ans =$ 

0.6283

 $>> y(5)$ 

 $ans =$ 

0.9511

ولتعريف مجموعة من العناصـر بنفس الوقت فأن برنـامج MATLAB يستخدم النقطتين المتعامـدتين  $\cdot$ (:)

 $>> x (1: 5)$ 

 $ans =$ 

 0 0.3142 0.6283 0.9425 1.2566 هذه هي العناصر الخمسة الأولى من المصنفوفة x، ويجبرك الرمز 1 : 5 بـأن تبدأ بـالرقم 1 وتعدّ حتى الرقم .5 مثال:

 $\gg$  x (7: end)

 $ans =$ 

 1.885 2.1991 2.5133 2.8274 3.1416 وهنا تكمل من العنصر السابع وحتى نهاية المصفوفة، إذ تشير الكلمة end إلى يخر عنصار مان عناصار المصفوفة.

مثال:  $\gg$  y (3: -1: 1)  $ans =$  0.5878 0.3090 0 هنا العنصر الثالث ثم الثاني ثم الأول بترتيب عكسي، ويخبرك الرمز 1 :1- :3 بأن تبدأ بـالرقم 3 وتعدّ نزولاً بقيمة 1 وتقف عند الرقم 1. مثال:

 $>> x (2: 2: 7)$  $ans =$  0.3142 0.9425 1.5708 هنا العنصر الثاني والرابع والسادس من المصفوفة x، ويخبرك الرمز 7 :2 2: بـأن تبدأ بـالرقم 2 وتعدّ نحو الأعلى بــ 2 وتقف عندما تصل إلى الرقم 7.

مثال:  $>> y ([8 2 9 1])$  $ans =$  0.8090 0.3090 0.5878 0 استخدمنا هنا مصفوفة أخرى [1 9 2 8] لوضع عناصـر المصـفوفة y بالترتيب الذي نرغب فيـه، حيث وضع العنصر الثامن أولأ والعنصر الثاني ثانيا، بينمـا وضـع العنصـر التاسـع ثالثـاً والعنصـر الأول رابعا. في الواقع تدل المصفوفة [1 9 2 8] عناوين العناصر المرغوبة من المصفوفة y. مثال:  $>> y ([1 \ 1 \ 3 \ 4 \ 2 \ 2])$  $ans =$  0 0 0.5878 0.8090 0.3090 0.3090 مثال: توضح الأمثلة التالية بأن برنامج MATLAB لا يقبل الدليل كرقم غير صحيح حيث يعطي رسالة خطأ.  $>> y (3.2)$  Error  $>> y (3.7)$  Error  $\gg$  y (11.6) خطأ بسبب تجاوز الدليل طول المصفوفة Error **إنشاء المصفوفة** لقد قمنا سابقاً بإدخال قيم مصفوفة x عبر كتابة كل العناصر ضمن المصفوفة، وهنا الأمر مقبول لان المصفوفة x تحوي احد عشر عنصراً فقط، ماذا لو احتوت 111 عنصراً؟ هناك طريقتان إلدخال عناصر المصفوفة x، وذلك باستخدام النقطتين المتعامدتين.

أمثلة:

 $1) \gg x = (0: 0.1: 1) * pi$  $2) >> x = \text{linspace}(0, \text{pi}, 11)$ 8عدد القيم القيمة النهائية القيمة الابتدائية

-20 
$$
u = [1:7]
$$
  
\n= 1 2 3 4 5 6 7  
\n>5  $u = [1:3]$   
\nb = 1 2.5 4 5.5 7  
\n>6  $u = 1:7$   
\n= 1 2 3 4 5 6 7  
\n>7  $u = 1:5$ ,  $u = 1:2:9$   
\n= 1 2 3 4 5  
\n= 1 3 5 7 9  
\n= 1 3 5 7 9  
\n $u = \frac{1}{2}$   
\n $u = \frac{1}{2}$   
\n $u = \frac{1}{2}$   
\n $u = \frac{1}{2}$   
\n $u = \frac{1}{2}$   
\n $u = \frac{1}{2}$   
\n $u = \frac{1}{2}$   
\n $u = \frac{1}{2}$   
\n $u = \frac{1}{2}$   
\n $u = \frac{1}{2}$   
\n $u = \frac{1}{2}$   
\n $u = \frac{1}{2}$   
\n $u = \frac{1}{2}$   
\n $u = \frac{1}{2}$   
\n $u = \frac{1}{2}$   
\n $u = \frac{1}{2}$   
\n $u = \frac{1}{2}$   
\n $u = \frac{1}{2}$   
\n $u = \frac{1}{2}$   
\n $u = \frac{1}{2}$   
\n $u = \frac{1}{2}$   
\n $u = \frac{1}{2}$   
\n $u = \frac{1}{2}$   
\n $u = \frac{1}{2}$   
\n $u = \frac{1}{2}$   
\n $u = \frac{1}{2}$   
\n $u = \frac{1}{2}$   
\n $u = \frac{1}{2}$   
\n $u = \frac{1}{2}$   
\n $u = \frac{1}{2}$   
\n $u = \frac{1}{2}$   
\n $u = \frac{1}{2}$   
\n $u = \frac{1}{2}$   
\n $u = \frac{1}{2}$   
\n $u = \$ 

 باالعتماد على المثال السابق، فان فصل العناصر بفراغات أو بفواصل عادية يحدد عناصر فاي أعمادة مختلفة، في حين أن استخدام الفاصلة المنقوطة يجعل العناصر واقعة في أسطر مختلفة. مثال: >> c = [1 2 3 4 5] c = مصفوفة أفقية 5 4 3 2 1 مثال: >> c = [1; 2; 3; 4; 5] c = مصفوفة عمودية )كل عنصر في سطر( 1 2 3 4 5 مثال: >> a = 1: 5 a = 1 2 3 4 5 مثال: >> b = a' b = 1 2 3 4 5 مثال: لقد استخدمنا هنا إشارة المنقول )المدور( لتحويل السطر a إلى العمود b.

$$
>> k = b;
$$
\n(1 2 3 4 ; 5 6 7 8 ]  
\n
$$
>= [1 2 3 4
$$
  
\n
$$
g = 1 2 3 4
$$
  
\n
$$
= 5 6 7 8
$$
  
\n
$$
g = [1 2 3 4
$$
  
\n
$$
= 5 6 7 8
$$
  
\n
$$
g = [1 2 3 4
$$
  
\n
$$
= 5 6 7 8
$$
  
\n9 10 11 121  
\n
$$
= 1
$$
  
\n
$$
= 1 2 3 1 4
$$
  
\n
$$
= 1 2 1 2 3 1 4 5 6 7
$$
  
\nError  
\n
$$
= \frac{11}{2} 2 3 1 4 5 6 7
$$
  
\nError  
\n
$$
= \frac{11}{2} 2 3 1 4 5 6 7
$$
  
\n
$$
= \frac{11}{2} 2 3 1 4 5 6 7
$$
  
\n
$$
= \frac{11}{2} 2 3 1 4 5 6 7
$$
  
\n
$$
= \frac{11}{2} 2 3 1 4 5 6 1
$$
  
\n
$$
= \frac{11}{2} 2 3 4 5
$$
  
\n
$$
= \frac{11}{2} 3 4 5
$$
  
\n
$$
= 1 2 3 4 5
$$
  
\n
$$
2 4 6 8 10
$$
  
\n
$$
7 6 5 4 3
$$
  
\n
$$
>= 1 2 3 4 5
$$
  
\n
$$
2 2 (10; 7; -1; 3]
$$
  
\n
$$
= 1 2 3 4 5
$$
  
\n
$$
2 2 (10; 2)
$$
  
\n
$$
= 1 2 3 4 5
$$
  
\n
$$
2 2 (10; 2)
$$
  
\n
$$
= 1 2 3 4 5
$$
  
\n
$$
2 2 (10; 2)
$$
  
\n

$$
ans =
$$

$$
\begin{array}{c} 2 \end{array}
$$

مالح ة:

 تقدم لغة MATLAB طريقة أخرى لإلشارة إلى عناصر المصفوفة باستخدام رقم واحاد فقاط، ولفهام هذه الطريقة يجب التخيل بـأن جميـع عناصـر المصـفوفة مرتبـة بشكل عمـود واحـد مكـون مـن أعمـدة المصفوفة من الأعلى إلى الأسفل (أي عناصر العمود الأول ثم الثاني ثم الثالث وهكذا).

 $>> c(12)$ 

 $ans =$ 

4

**العمليات الحسابية بين المصفوفة والعدد المفرد**

تجري العديد من العمليات الحسابية كعملية الإضافة والطرح والضرب والقسمة بين العدد المفرد وبين جميع عناصر المصفوفة.

مثال:

$$
>g-2
$$
 % (M=1 0 1 2  
ans =  
 3 4 5 6  
 7 8 9 10  
2 3 4 5 6  
 7 8 9 10  
 2 2 \* g - 1  
ans =  
 1 3 5 7  
2 11 13 15  
 17 19 21 23  
2 3 4 5 6  
 2 13 5 7  
 2 8 g / 5 + 1  
2 13 15  
2 14 13 15  
 2 13 15  
 2 13 15  
 2 13 15  
 2 13 15  
 2 13 15  
 2 13 15  
 2 13 15  
 2 13 15  
 2 13 15  
 2 13 15  
 2 13 15  
 2 13 15  
 2 13 15  
 2 13 15  
 2 13 15  
 2 13 15  
 2 13 15  
 2 13 15  
 2 13 15  
 2 13 15  
 2 13 15  
 2 13 15  
 2 13 15  
 2 13 15  
 2 13 15  
 2 13 15  
 2 13 15  
 2 13 15  
 2 13 15  
 2 13 15  
 2 13 15  
 2 13 15  
 2 13 15  
 2 13 15  
 2 13 15  
 2 13 15  
 2 13 15  
 2 13 15  
 2 13 15  
 2 13 15  
 2 13 15  
 2 13 15  
 2 13 15  
 2 13 15  
 2 13 15  
 2 13 15  
 2 13 15  
 2 13 15  
 2 13 15  
 2 13 15  
 2 13 15  
 2 13 15  
 2 13 15  
 2 13 15  
 2 13 15  
 2 14 15 16  
 2 13 15  
 2 14 13

ؚ<br>ُ

وبعدها أضبف لها الواحد.

 $ans =$ 

 1.4 1.8 2.2 2.6 3 3.4 3.8 4.2 4.6 5 5.4 5.8 أما في هذه الحالة، فقد ضُرب كل عنصر من عناصر المصفوفة g بالعدد 2، ثم قُسّم الناتج على العدد 5 **العمليات الحسابية بين المصفوفات** لا تعتبـر العمليـات الحسـابية بـين المصــفوفات بسـيطة تمامـاً مثـل العمليـات الحسـابية المجـراة بـين المصفوفات والأعداد المفردة. وبشكل أوضح، فالعمليات الحسابية المجراة بين مصىفوفات مختلفة الأبعاد والحجوم تعد عمليات صعبة التحديد، وتعد العمليات الحسابية على المصفوفات متساوية الأبعاد من جمع وطرح وضرب وقسمة من العمليات الأساسية في لغة MATLAB واليك الأمثلة التالية: إعادة استخدام المصفوفة السابقة % g>>  $g =$  1 2 3 4 5 6 7 8 9 10 11 12  $>> h = [1 \ 1 \ 1 \ 1 \ 1 \ 2 \ 2 \ 2 \ 2 \ 3 \ 3 \ 3 \ 3]$  $h =$  1 1 1 1 2 2 2 2 3 3 3 3  $>> g + h$  $ans =$  2 3 4 5 7 8 9 10 12 13 14 15  $\gg$  ans  $- h$ 

- 6 8 10 12
- 12 14 16 18

لاحظ أيضاً بأن العمليات الحسابية بين المصـفوفات تعتمد نفس تسلسل أسبقية العمليـات المعتمد عند إجراء العمليات الحسابية على الأعداد المفردة، ويمكن أيضـاً استخدام الأقواس لكسر تلك الأولويـة. كمـا ويمكن ضرب كل عنصر بالعنصر المناظر لـه من المصـفوفة الأخرى أو قسمته شرط إن تُسبق إشـارة الضرب أو القسمة بنقطة كما في الشكل:

 $>> g$  .\* h

 $ans =$ 

- 1 2 3 4
- 10 12 14 16
- 27 30 33 36

ولقد قمنا هنا بضرب المصفوفة g بالمصفوفة h عنصر بعنصر عبر استخدام إشارة الضرب المسبوقة بنقطة.

ملاحظة: يجعل وجود النقطـة أمـام إشـارة الضـرب القياسية برنـامج MATLAB يضـرب المصـفوفتين عنصرا بعنصر، بينما تخبر إشارة الضرب لوحدها البرنامج بان يقوم بضرب مصفوفات عادية.

 $>> g * h$ 

Error

$$
h \quad \text{and} \quad \pm \quad g \quad \pm \quad g
$$

كما إن قسمة مصفوفتين عنصراً بعنصر ممكنـة عن طريق كتابـة إشـارة القسمة مسبوقة بنقطـة كمـا فـي المثال التالي:

 $>> g$ ./h

 $ans =$ 

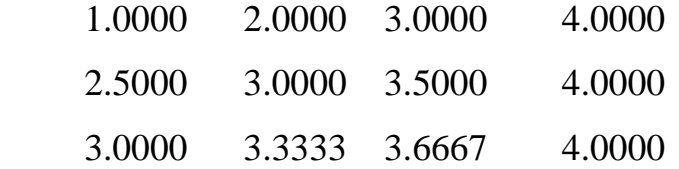

ملاحظة: إذا سبقت إحدى إشارة القسمة بنقطة، عندها سيقوم برنامج MATLAB بتقسيم المصـفوفتين عنصرا بعنصر. أما إذا كانت القسمة بدون نقطة، فاننا ستحدد قسمة مصفوفات عادية.

 $>> g.^{^{\wedge} 2}$ 

 $ans =$ 

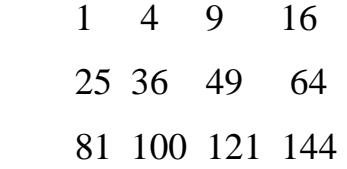

ولقد وجدنا هنا مربع كل عنصر من عناصر المصفوفة g. **المصفوفات القياسية**

يمكّنك برنـامج MATLAB من إنشـاء مصـفوفات قياسية، وذلك لتمتـع تلك المصـفوفات بخـواص وميـزات خاصـــة، وتتضــمن أيضـــاً المصـــفوفات التـــى جميــع عناصـــر ها صـــفرية أو مســاوية للواحــد، ومصفوفات الأعداد العشوائية والمصفوفات القطرية والمصفوفات التي عناصرها أعداد ثابتة. )مصفوفة واحديه( (3) ones>>

 $ans =$ 

1 1 1

- 1 1 1
- 1 1 1

) >> zeros (2, 5)<br>(مصفوفة صفرية)<br>مستقيمة  $ans =$  0 0 0 0 0 0 0 0 )تحديد أبعاد مصفوفة( (g (size>>  $ans =$ 3 4  $\gg$  ones (size (g))  $ans =$  1 1 1 1 1 1 1 1 1 1 1 1 <u>ملاحظة:</u> عندما يتبع اسم المصـفوفة القياسية برقم مفرد مثل ones (n) أو zeros (n) فـأن برنـامج n تحتوي على أصفارا أو واحديه على الترتيب. MATLAB ينشىء مصفوفات مربعة n )مصفوفة الوحدة( (4) eye>>  $ans =$  1 0 0 0 0 1 0 0 0 0 1 0 0 0 0 1 )مصفوفة عشوائية( (3) rand>>  $ans =$  0.9501 0.4860 0.4565 0.2311 0.8913 0.0185 0.6068 0.7621 0.8214  $\gg$  rand  $(1, 5)$ الأعمدة الأسطر<br>الأعمدة الأسطر

 $ans =$  0.4447 0.6154 0.7919 0.9218 0.7382 مثال:  $\gg d = \pi i;$  $\gg$  d  $*$  ones (3, 4)  $ans =$  3.1416 3.1416 3.1416 3.1416 3.1416 3.1416 3.1416 3.1416 3.1416 3.1416 3.1416 3.1416  $\gg$  d + zeros (3, 4)  $ans =$  3.1416 3.1416 3.1416 3.1416 3.1416 3.1416 3.1416 3.1416 3.1416 3.1416 3.1416 3.1416  $\gg$  repmat (d, 3, 4)  $\times$ تكرار القيمة d بالأبعاد  $\times$  $ans =$  3.1416 3.1416 3.1416 3.1416 3.1416 3.1416 3.1416 3.1416 3.1416 3.1416 3.1416 3.1416 ملاحظة: يمكن ان تكون d مصفوفة فتكون حينئذ تكرر مصفوفات وليس قيم. **التعامل مع المصفوفة**

لقد امتلك برنامج MATLAB العديد من الطرق للتعامل مع المصفوفات، وكانت هاذه الخاصاية هاي أهم مميزات البرنامج، فما إن تُحدّد المصفوفة حتى يزودك البرنـامج بـأقوى طرق الإدخـال، التوسـعة أو إعادة ترتيب بعض أجزاء المصفوفة عبر استعمال تعابير أو تعليمات محددة وممتعة، وتعتبر معرفة هذه التعليمات مفتاح الاستعمال الفعال لبرنامج MATLAB. ولشرح التعامل مع المصىفوفات نأخذ الأمثلة التالية:

 $>> A = [1 \ 2 \ 3; 4 \ 5 \ 6; 7 \ 8 \ 9]$ 

 $A =$  1 2 3 4 5 6 7 8 9  $\gg A(3, 3) = 0$  $A =$  1 2 3 4 5 6 7 8 0  $\gg$  A (2, 6) = 1  $A =$  1 2 3 0 0 0 جعل العنصر في الموقع (6 2,) تكون 1 وبما ان المصفوفة A ال 4 5 6 0 0 1 تمتلك ستة أعمدة، لذلك سيقوم البرنامج بتوسيعها حسب الضرورة 7 8 0 0 0 0  $>> A$  (:, 4) = 4  $A =$  1 2 3 4 0 0 4 5 6 4 0 1 7 8 0 4 0 0  $\gg$  A (:, 4) = [4; 4; 4]  $A =$  1 2 3 4 0 0 4 5 6 4 0 1 7 8 0 4 0 0  $\gg$  A (:, 4) = [4 4 4] بسبب عدم وجود فارزة منقوطة Error . جعل العنصر في الموقع (3 3,) صفراً ويضع بقى العناصر صفراً وتكون مستطيلة. جعل جميع عناصر العمود الرابع تكون 4 جعل جميع عناصر العمود الرابع تكون 4

```
>> B = [7 \ 8 \ 9; 4 \ 5 \ 6; 1 \ 2 \ 3]B = 7 8 9
    4 5 6
    1 2 3
>> A = [1 \ 2 \ 3; 4 \ 5 \ 6; 7 \ 8 \ 9]A = 1 2 3
    4 5 6
    7 8 9
>> C = [A \ B(:, [1 \ 3])]C = 1 2 3 7 9
    4 5 6 4 6
    7 8 9 1 3
\gg B = A(1; 2, 2; 3)B = 2 3
    5 6
      مثال: تشكيل المصفوفة B بجعل المصفوفة A كمصفوفة عمود واخذ أعمدتها عمود بعد عمود.
>> B = A (:)
B = 1 
    4
    7
    2
    5
                                حصلنا على المصفوفة C عبر توسيع المصفوفة A باضافة 
                                              العمودين األول والثالث من المصفوفة B.
```
 8 3 6 9 مثال:  $\gg B = [1 \ 2 \ 3; 4 \ 5 \ 6; 7 \ 8 \ 9];$  $\gg$  B = reshape (A, 1, 9)  $B =$  1 4 7 2 5 8 3 6 9  $>> B =$  reshape  $(A, [1, 9])$ ;  $B =$  1 4 7 2 5 8 3 6 9 في المثال أعاله إيعاز تحويل أبعاد المصفوفة الثنائية 3\*3 إلى مصفوفة أحادية 9\*1 مثال:  $>> A = B$  $A =$  1 2 3 4 5 6 7 8 9  $>> B$  (:, 2) = []  $B =$  1 3 4 6 7 9 مثال: إيجاد منقول (مدور) المصفوفة وإعادة تشكيلها بالتعليمة reshape.  $\gg$  C = B'  $C =$ تمت إعادة صياغة المصفوفة B عبر حذك كل اسطر العمود الثاني من المصفوفة B الأصلية، وعندما تضع أي عنصر مساوياً للمصفوفة الفارغة [ ]، فهذا يعني انك تريد حذفها من المصفوفة وتقليصها لتحافظ على العناصر المتبقية بعد الحذك.

 1 4 7 3 6 9  $\gg$  reshape (B, 2, 3)  $ans =$  1 7 6 4 3 9 ملاحظة: تعمل تعليمة reshape عمود بعد عمود وللحصول على سطر بعد سطر نعمل المدور .(transport) مثال: هنا حذفنا السطر الثاني في المصفوفة C.  $\gg$  C (2, :) = []  $C =$  1 4 7 مثال: استبدلنا عناصر السطر الثاني من المصفوفة A بعناصر C.  $\gg A(2, :)=C$  $A =$  1 2 3 1 4 7 7 8 9 مثال:  $>> x = -3: 3$  $x =$  -3 -2 -1 0 1 2 3 هنــاك المصــفوفات المنطقيــة الناتجــة عـن العمليــات المنطقيــة. كمــا يمكـن أيضــاً اسـتخدام المصــفوفات المنطقية إذا كان حجمها مساويا لحجم المصنفوفات المعنونـة، ويتم فـي هذه الحالـة الإبقـاء علـي العناصـر ذات القيمـة (1) أي true وهـي العناصـر المحققـة للشـرط بينمـا يتجاهـل العناصـر (0) أي false وهـي العناصر غير المحققة الشرط. ولنأخذ المثال التالي:

 $\gg$  abs  $(x) > 1$ 

```
ans = 1 1 0 0 0 1 1
>> y = x (abs (x) > 1)هنا تم إنشاء المصفوفة y من تلك العناصر من المصفوفة x التي قيمتها اكبر من الواحد.
y = -3 -2 2 3
   ويمكن العمل مع المصفوفات الثنائية المنطقية كما عملنا مع الأحادية المنطقية، كما في المثال التالي:
>> B = [5 \t -3; 2 \t -4]B = 5 -3
    2 -4
\gg x = abs (B) > 2
X = 1 1
   0 1
\gg y = B(x)y = 5
    -3
    -4
```